# 基于 SVG 和 Surfer 的配电网节点电压可视化<sup>①</sup>

方文道1 孙家杰2 章坚民1 王 浩1 刘大叶2

(1.杭州电子科技大学 浙江 杭州 310018; 2.浙江淳安县供电局 浙江 淳安 311700)

**摘 要:** SVG(Scalable Vector Graphics)作为电力系统未来统一的图形标准,在 Web 图形数据的开放式发布上 得到了广泛的应用。该文提出将 SVG 和 Surfer 技术结合起来,将 SVG 作为配电网监视图形可视化的 基础,利用专业绘图软件 Surfer 强大的绘图功能,充分发挥可视化编程语言 VB 的图形用户界面和编译 特点,在 VB 平台上实现配电网节点电压等值线的可视化显示。实际应用表明,在配电网监控系统中采 用该技术,能够方便、快捷、准确地绘制大量的等值线,为配电网的安全分析提供了及时有效的工具, 具有良好的应用前景。

**关键词:** 配电网监视; 可视化; 节点电压; 等值线; SVG; surfer

# **Visualization for Nodal Voltage of Distribution Power Network Based on SVG and Surfer**

FANG Wen-Dao<sup>1</sup>, SUN Jia-Jie<sup>2</sup>, ZHANG Jian-Min<sup>1</sup>, WANG Hao<sup>1</sup>, LIU Da-Ye<sup>2</sup>

(1. Hangzhou Dianzi University, Hangzhou, 310018, China; 2.Chun'an County Electric Power Bureau,

# Chun'an, 311700, China)

**Abstract:** As a unified graphics standard of power systems in the future, SVG( Scalable Vector Graphics) is widely used in Web. This paper integrates SVG and Surfer technologies and uses SVG as the basis of power system visualization to implement the visualization for nodal voltage of power systems in the platform of VB. Practical application shows that in the distribution power network monitoring systems using this technology to draw a large number of contour lines is convenient, fast and accurate. It has a good application prospects.

**Keywords:** monitoring of distribution power network; Visualization; Node voltage; contours; SVG; surfer

# 1 引言

SVG 是由 W3C 组织开发的一种开放标准的文本 式矢量图形,在 Web 图形数据的开放式发布上得到了 广泛的应用。国际电工技术委员会(IEC)所提议的 IEC61970 已成为电力企业进行应用集成时采用的国 际标准,其中的 SVG 描述了系统间的图形交互。如果 以 SVG 作为电力系统可视化的图形基础,可以规范图 形和数据的传输格式,极大提高各系统之间互操作实 现的有效性,现在国内已经有很多在这方面的积极的 探索和研究,取得了不错的成果<sup>[1-3]</sup> 。同时随着 Inter -net 的发展,基于 Web 的电力系统应用也越来越普

① 收稿时间:2010-03-11;收到修改稿时间:2010-04-05

遍,SVG 可以有效地实现电力系统可视化图形的 Web 发布。

SVG 的语法和结构都是基于 XML 的,有着良好 的数据组织形式和开放标准的特点, Surfer 具有强大 的绘图和插值功能,利用 Surfer 和 VB 编程语言之间 的 ActiveX 自动化连接技术, 将 Surfer 强大的绘图功 能与 VB 编制交互界面程序的优势相结合,通过 VB 调 用 Surfer 的绘图函数, 实现电力系统节点电压等值线 的自动绘制。VB 具有面向对象、简单、可移植与平台 无关等优点,使其非常适合开发工程系统。SVG 技术 和 Surfer 技术的结合可以充分发挥各自的优点, 在

<sup>260</sup> 产品应用 Product Applied

VB 的开发平台上进行 SVG 的应用开发在配电网可视 化实践中是可行的。本文主要阐述了如何用 SVG 和 Surfer 技术实现配电网节点电压的可视化显示。

# 1 SVG技术和Surfer软件概述

SVG 是基于 XML 来描述二维矢量图型的一个开 放标准,它用文本格式的描述性语言来描述图像内容, 因此是一种和图像分辨率无关的矢量图形格式。它具 有以下优点:①图像文件可读,易于修改和编辑。② 与现有技术可以互动融合。③SVG 图形格式支持多种 滤镜和特殊效果,在不改变图像内容的前提下可以实 现位图格式中类似文字阴影的效果。④SVG 图形格式 可以用来动态生成图形。例如,可用 SVG 动态生成具 有交互功能的地图,嵌入网页中,并显示给终端用户。 在动态环境中, SVG 可以很方便地通过 JavaScript 和 XML 的 DOM 动态生成图形,对于图形的编辑和发 布,这项特征是极其重要的。基于以上优点,电力图形 系统一般都是采用 SVG 来实现。

Golden Software Suffer 9.0(以下简称 Suffer) 是美国Golden Software公司研制开发的一款三维图 形绘制软件,它的主要功能是绘制等值线图(contour map), 此外它还可以绘制 post map、classed post map、vector map、image map、wireframe map、 3d surface map 等形式的图形, 并且还具界面友好, 速度快,可任意填充颜色,可用于多种格式导出图形。 从 Surfer7.0 开始,软件就增加了 Automation 技术, 支持 Visual Basic 语言的二次开发。ActiveX 技术是 应用程序间进行集成和控制的一项先进技术,利用该 技术将 VB 与 Surfer 结合在一起, 不仅发挥了可视化 语言 VB 的强大图形用户界面和编译特点, 又很好地 利用 Surfer 优秀的图形绘制功能。因此, Surfer 已经 广泛地应用于地质、测绘、水利、气象、土地资源等 领域,并取得了一定的成果。如王志春等人利用 Surfer 软件绘制了气象等值线图[4]; 陈志波等人研究了 Surfer 在环境评价和规划中的应用,肯定了 Surfer 在环境评价与规划中的作用[5]。但国内目前还没有出 现 Surfer 在配电网中的应用研究。

# 2 配电网节点电压可视化实现方法

SVG 是基于 XML 的开放性图形标准,里面具有 很多数据信息,是图、模、数交换的载体[6],可以实 现由模型、数据实现到 SVG 图形的自动生成[7], 或由 SVG 图形导出模型和数据。

为了实现不同数据库技术的系统间的交互, IEC 提出了基于 CIM 公共信息模型的解决方案。配电网中 数据和信息都存在 SVG/XML 文档中。如下为某变电 站线路层的 SVG/XML 文档, 其 id 为 "aclinelayer", stroke-width 标明线的宽度, 并给出了线路的地理位 置坐标。

<g id="aclinelayer">

 $\langle$ /g>

<g id="安白 1567 线" class="kV110">

 <line stroke-width="1" y1="121" y2="140" x1="903" x2="903" />

**T通过 Dom4j** 技术对该 XML 文档进行解析, 并通 过应用程序编程接口 JDBC 建立与数据库 Oracle 的连 接和交互,将解析出的数据存入数据库中相应的表中 (如表 1)。

| $\lambda$<br>--スパロ イメ |              |
|-----------------------|--------------|
| ld                    | 安白 1567线     |
| Voltagelevel          | <b>110KV</b> |
| Х1                    | 903          |
| ۷1                    | 121          |
| Х2                    | 903          |
| Υ2                    | 140          |

表 1 线路表

利用 SVG 和 Surfer 实现配电网节点电压的可视 化显示的原理如下:

首先,从 SVG 中解析出电网各节点的地理信息和 节点电压值。接着, 在 VB 平台上利用 Surfer 技术绘 制节点电压的等值线,最后,把生成的等值线位图嵌 入到 SVG 中,生成并显示新的 SVG。本系统要实现的 电网节点电压可视化的步骤如图 1 所示。

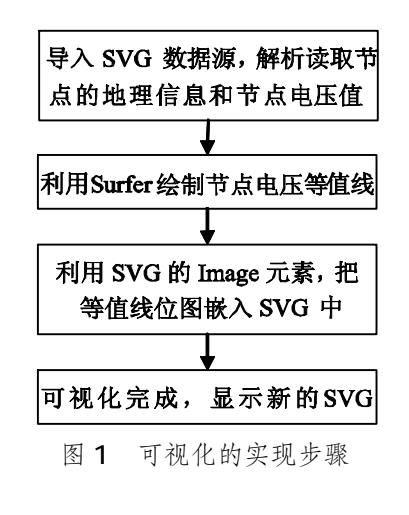

Product Applied 产品应用 261

# 3 基于SVG和Surfer的可视化

### **3.1 SVG 图形数据的获取**

首先,读取 SVG 图形。读取 XML 文档主要依赖 于 org.dom4j.io 包,其中提供 DOMReader 和 SAXReader 两类不同方式,而调用方式是一样的。其 中, reader 的 read 方法是重载的, 可以从 InputStream, File, Url 等多种不同的源来读取。 得到的 Document 对象就代表了整个 XML。

接着, 通过 Dom4j 解析 XML 文档, 得到 XML 的字段及表的属性值。解析 XML 文档从读取 XML 文 档并创建一个 Document 对象开始, 先创建 DocumentBuilderFactory , 然 后 使 用 它 来 创 建 DocumentBuilder。这个 DocumentBuilder 是实际 的解析器,它获得 XML 文件,然后读取每一个元素以 创建一个 Document 对象。一旦创建了 Document, 就循环处理数据。

最后,通过应用程序编程接口 JDBC 建立与数据 库 Oracle 的连接和交互,把解析出的数据导入到数据 库中。整个系统的设计框图如下图(图 2):

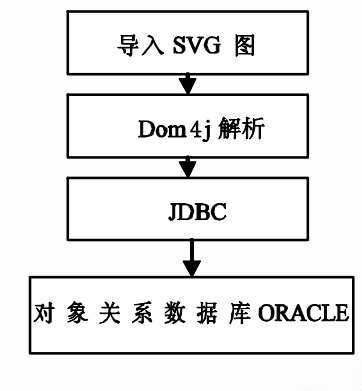

#### 图 2 程序设计框图

本系统采用 Dom4j 解析 XML 文档,由于 Dom4j 是一个开源的、易用的库,性能非常出色,因此本系统 的运行效率比较高。通过解析程序,可以从 SVG 中解析 出各节点的地理信息和电压值,并写到相应的数据表中。

# **3.2 利用 Surfer 绘制等值线**

# 3.2.1 Surfer 的 Active 功能

Surfer9.0 是目前最新的版本, Surfer 提供了 ActiveX 自动化对象, 因此支持 VB 调用 Surfer 的每 个功能。ActiveX 是 Microsoft 提出的一组基于 COM(Component Object Model, 部件对象模型) 的技术集,它与具体的编程语言无关。其宗旨是在 Windows 系统的同意管理下, 协调不同的应用程序, 准许这些应用之间相互沟通、相互控制。它通过在两 个程序间安排对话,达到一个程序控制另一个程序的 目的。其过程为:首先一个应用程序决定引发 ActiveX Automation 操作,这个应用程序自动成为 Client, 被它调用的应用程序成为 Server。Server 收到对话请 求后,决定暴露哪些对象给 Client。在给定时刻,由 Client 决 定 实 际 使 用 哪 些 对 象 , 然 后 ActiveX Automation 命令被传给 Server, 由 Server 对命令 做出反应。Client 可以持续地发出命令,Server 忠实地 执行每一条命令,最后由 Server 提出终止对话<sup>[8-13]</sup>。

在 VB6.0 中调用 Surfer 进行嵌入式编程工作原 理如下图(图 3)。

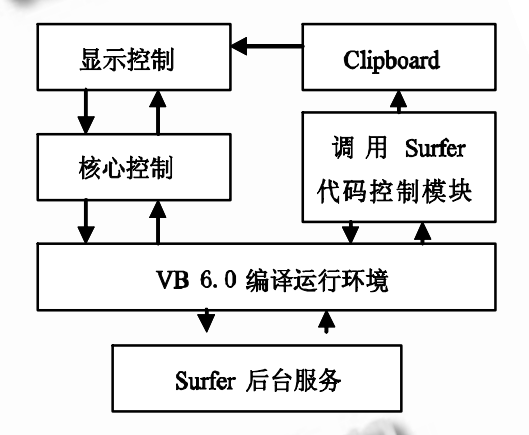

图 3 VB6.0 调用 Surfer 应用编程工作原理图

#### 3.2.2 在 VB 中引用 Surfer 对象

以 VB 作为开发工具, 首先必须在其环境中引用 与 Surfer 有关的库, 使 VB 能够调控 Surfer 及其下属 对象。在 VB 的集成开发环境中, 通过"工程"菜单 中的"引用"命令,将所要用的库选中。

在 Windows 注册表中, Surfer 的 ActiveX 对象 名为"Surfer 8 Type Library"。

首先要在 VB 应用程序中创建 ActiveX 对象。在 VB 应用程序中创建 Surfer 对象的具体步骤如下:

 Dim SurferApp As Object Set

#### SurferApp=CreateObject("Surfer.Application")

然后,就可以使用这个对象所包含的各种方法和属性 实现对 Surfer 的调用

#### 3.2.3 自动绘制图形

在面向对象的编程语言中,VB 具有简单且优秀的

可视化开发环境。课题以 VB 作为主体编程语言,引  $\wedge$  Surfer 控件后, 用 Object 声明其对象变量, 功能 实现的系统结构框图如图 4 所示。

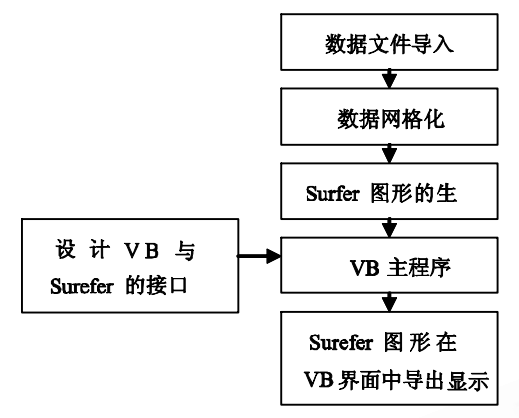

图 4 功能实现的系统结构框图

(1) 创建 Surfer 的 Active 对象

Dim SurferApp As Object

Set

### SurferApp=CreateObject("Surfer.Application")

其中 CreateObject 是 Visual Basic 提供的一个 方法,它创建并返回一个对 ActiveX 对象的引用。 CreateObject 方 法 在 系 统 注 册 表 里 查 找

"Surfer.Application"项,并自动激活 Surfer 服务。

(2) 建立绘图文档和绘图窗口

Dim SurDocument As Object

 Set SurferApp=CreateObject("Surfer Application") Set SurDocument=SurferApp. Document. Add( "srfDocPlot")

Dim Plotwindow As Object

Set Plotwindow=Docu. Windows(1)

 (3) 生成 wireframemap,并将生成的 Surfer 图 形导出

Dim wireframemap As Object

 SetWireMapFrame=Doc.Shapes.AddWireframe( GridFile)

Dim wireframe As Object

Set wireframe=WireMapFrame.Overlays(1)

其中参数 GridFile 是网格文件名(.grd), 可以是 已存在的或者通过 GridData 网格化方法来生成。网 格文件的生成方法:

SurferApp.GridData("D:\surferdata\rferl.xls", s

### rfKriging, False, "D:\surferdata\surferl.grd")

其中 surferl.xls 是输人的数据文件名。SrfKriging 表示所选择的网格化方法是克力金插值法。Surferl.grd 是新生成的网格文件。

Doc.Export

4 实例应用

Surferl.bmp=Surfer.bmp.Options("Defaults=1,Wi dth=1013, Height=709,ColorDepth=24")

其中 Width, Height 分别是导出位图的宽度、高度. 以 像素为单位。Width 和 Height 的值决定了导出的位图 的大小。ColorDepth 决定了所导出的位图的格式,有 四个选择项:1(代表单色),4(代表 16 色),8(代表 256 色)和 24(代表真彩色)。

#### **3.3 把等值线位图嵌入 SVG 并显示**

在 SVG 中,可以使用<image>元素来引用外部 的点阵图像(包括 PNG 和 JPEG 格式),<image>元素 引用点阵图像时,会在 SVG 图像中开辟一个矩形区域 将所引用的图像载入,这个矩形区域的位置由 <image>元素的 "x"、"y"、"width" 与 "height" 属性所决定, 其左上角的坐标是(x, y), 右下角的坐 标是(x+width, y+height)。其语法为:

 $\leq$ image  $x=$  "0"  $y=$  "0" width= "100" height= "100" xlink:href="somepicture.png"/>

<image>元素的 5 个属性中, "x", "y"可以缺 省,其缺省值为 0, "width"与"height"是必须说 明的,不可缺省也不可为零,"xlink: href"引用外 部图像文件"somepicture.png"。因此,可以通过 设置"x"、"y"、"width"与"height"的属性值, 使嵌入的位图大小与 SVG 图形相吻合。

#### ANti 45 h'd **WORKS, WARRIS** 10.30 ă. b. Station 10.25 **WENNIE** isi  $10.2$ réan 约续率  $0.14$ ID.1  $2 -$ umers to of 向出 200 0.96  $1.5000$ **B.S** ło.e  $n55$ las tán  $200$  $\sin$ 400  $600$  $\dot{m}$ 800 sis tobi 1100 图 5 电压等值线可视化显示

Product Applied 产品应用 263

利用本文所述的方法对某电力局提供的 24 个节 点简化系统进行了电压等值线的可视化显示,如图 5 所示。通过分层设色节点电压等值线示意图,可以清 晰地看出各个节点的电压高低情况。在配电网的实时 运行中,大范围的低压现象往往是电压稳定破坏的前 兆。运行人员可以根据低电压的范围和严重程度对电 网稳定性做出评估并及时采取对策。

# 5 结论

介绍了如何将 SVG 和 Surfer 技术各自的优势结 合起来,将 SVG 作为配电网图形可视化的基础,用专 业的绘图软件 Surfer 优秀的绘图功能,充分发挥了可 视化编程语言 VB 的图形用户界面和编译特点, 在 VB 平台上实现配电网节点电压等值线的可视化显示。等 高线可视化方法的实现不仅为电网运行人员提供了一 个全局、宏观的信息,而且有利于提高监控系统对故 障的预警能力,有很大的应用前景。

#### 参考文献

- 1 石东源,卢炎生,王星华,段献忠. SVG 及其在电力系 统软件图形化中的应用初探.继电器, 2004,32(16):  $37 - 40.$
- 2 刘崇茹,孙宏斌,张伯明,董越,辛耀中.基于 CIM XML 电网模型的互操作研究.电力系统自动化, 2003,27  $(14):45-48.$
- 3 朱丽娟,王康元,张洁.基于 SVG和 Java的电力系统节 COL点电压可视化.继电器, 2006,34(5):60—61. <br>点电压可视化.继电器, 2006,34(5):60—61. 点电压可视化.继电器, 2006,34(5):60-61.
- 4 王志春,杨军,胡桂杰.基于 Surfer Automation 接口的 气象等值线图的绘制.内蒙古气象, 2006,31-33.
- 5 陈志波,陆雍森.Surfer 在环境评价和规划中的应用. 同济大学学报(自然科学版), 2005,33(2):191-195.
- 6 章坚民,徐爱春,李海翔等.基于 SVG/XML/CIM 的变 电站自动化工程配置系统.电力系统自动化, 2004,  $28(14):53-56.$
- 7 Zhang Jianmin, Xu Aichun, Li Haixiang et al. An Automatic Engineering Configuration System for Substation Automation Based on SVG/XML/CIM. Automation of Electric Power Systems, 2004,28(14): 53-56.
- 8 章坚民,楼坚.基于 CIM/SVG 和面向对象的配电单线 图自动生成.电力系统自动化, 2008,32(22):61-65.
- 9 吴延霞. Surfer 软件嵌入 VB 编程在激光平地系统中 的应用.德州学院学报, 2006,12(6):101-102.
- 10 尼建军,张学宏. Surfer 7.0 嵌入 VB 6.0 编程实现 水文数据快速可视化.海洋测绘, 2005,25(1),64-65.
- 11 韩丽娜,石昊苏.利用 Surfer 8.0 绘制地质等值线图. 计算机与现代化, 2008,11:85-88.
- 12 张二勇,李云峰,王玮. Surfer 软件绘图接口的开发 及应用.地下水, 2005, 27(3): 212 - 214.
- 13 Zhang Bangjun, Guo Chunyan, Di Guoqing. A new approach of drawing airport noise contours on computer based on Surfer. Journal of Environment Science, 2004, 16(4): 576 - 580.